## **Mentoren opvolgen**

In het digitale loket kan u een overzicht van mentoren waarvoor uw sectoraal partnerschap bevoegd is raadplegen. En u kan een overzicht opvragen van mentoren waarvan u de termijn voor het volgen van de mentoropleiding wil opvolgen.

Surf naar [app.werkplekduaal.be](https://app.werkplekduaal.be/) en log in met uw e-ID of een andere digitale sleutel (zie ook Handleiding voor sectorale partnerschappen – Toegangsbeheer).

Klik op het tabblad 'Mentoren'

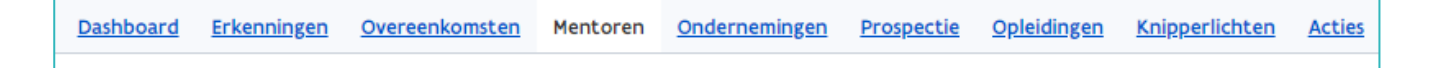

## **OVERZICHT MENTOREN**

Klik in het menu (links) op 'Alle mentoren'.

U krijgt een overzicht van alle mentoren die gekend zijn in erkenningen waarvoor uw partnerschap bevoegd is met vermelding van de status van de mentoropleiding.

Via de zoekbalk kan u een mentor opzoeken. Geef één of meerdere zoektermen in en klik daarna op 'Zoeken'.

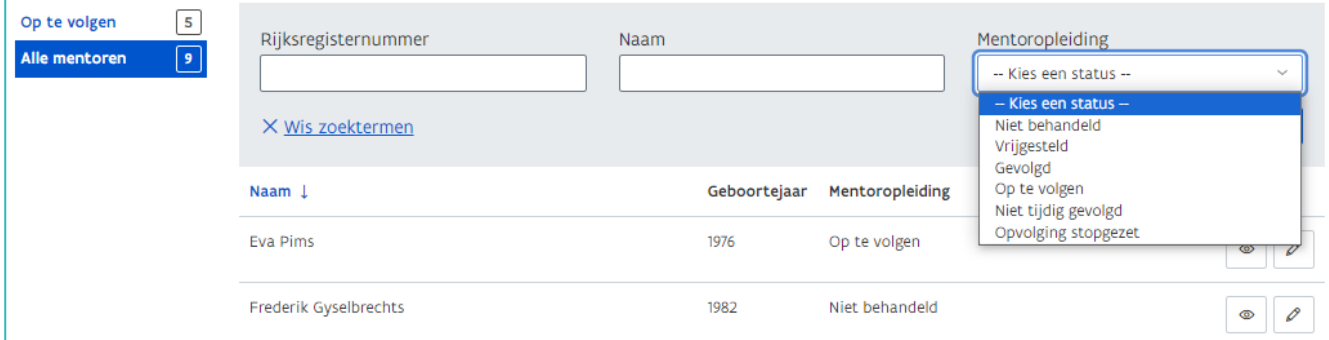

Raadpleeg de detailpagina van een mentor via het oogsymbool. Via het potloodsymbool kan u de status van de mentoropleiding wijzigen [\(zie verder bij Mentoropleiding opvolgen\)](#page-2-0).

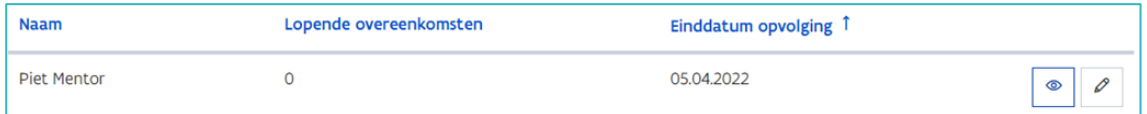

////////////////////////////////////////////////////////////////////////////////////////////////////////////////////////////////////////////////////////////////

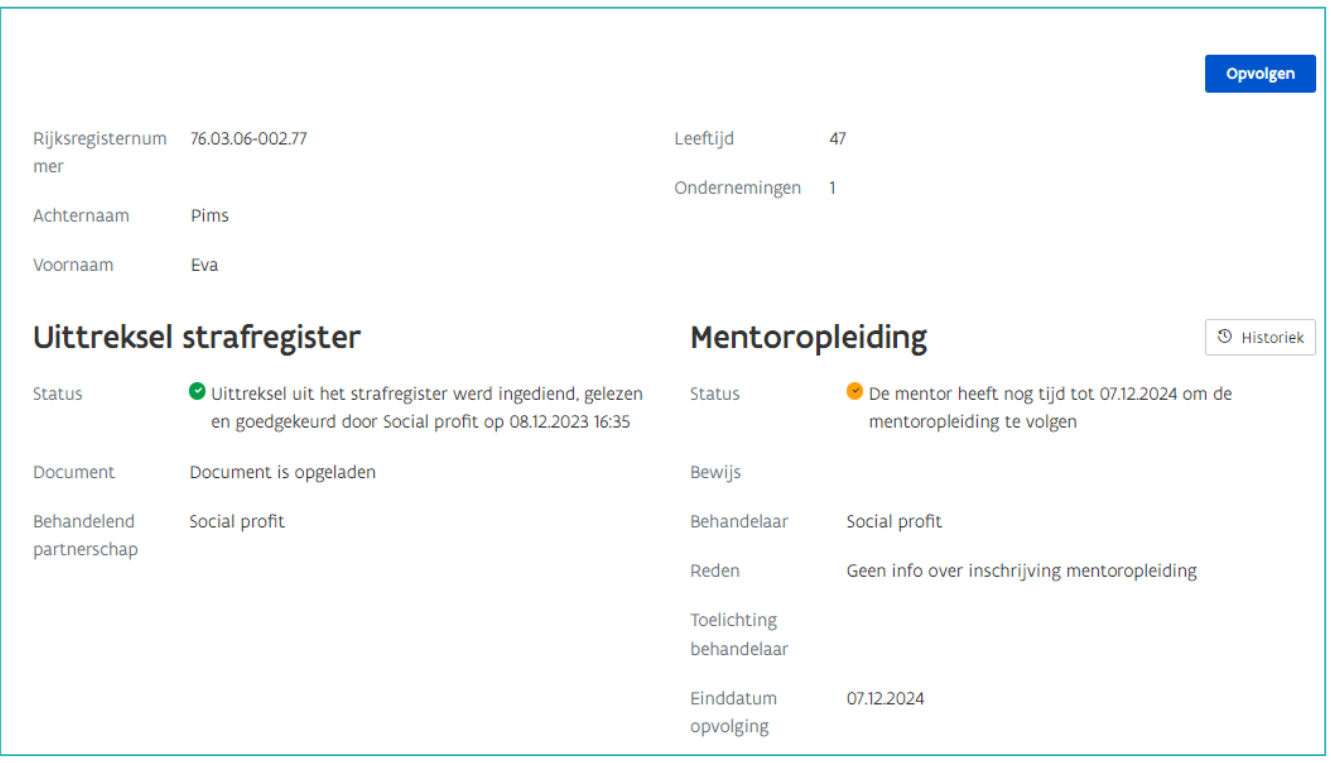

Onderaan de pagina bij 'Gegevens in Werkplekduaal' staan de erkenningen, overeenkomsten en onderneming(en) waaraan de mentor gelinkt is.

Bij 'Mentoraanvragen' kan u de status van de aanvragen raadplegen.

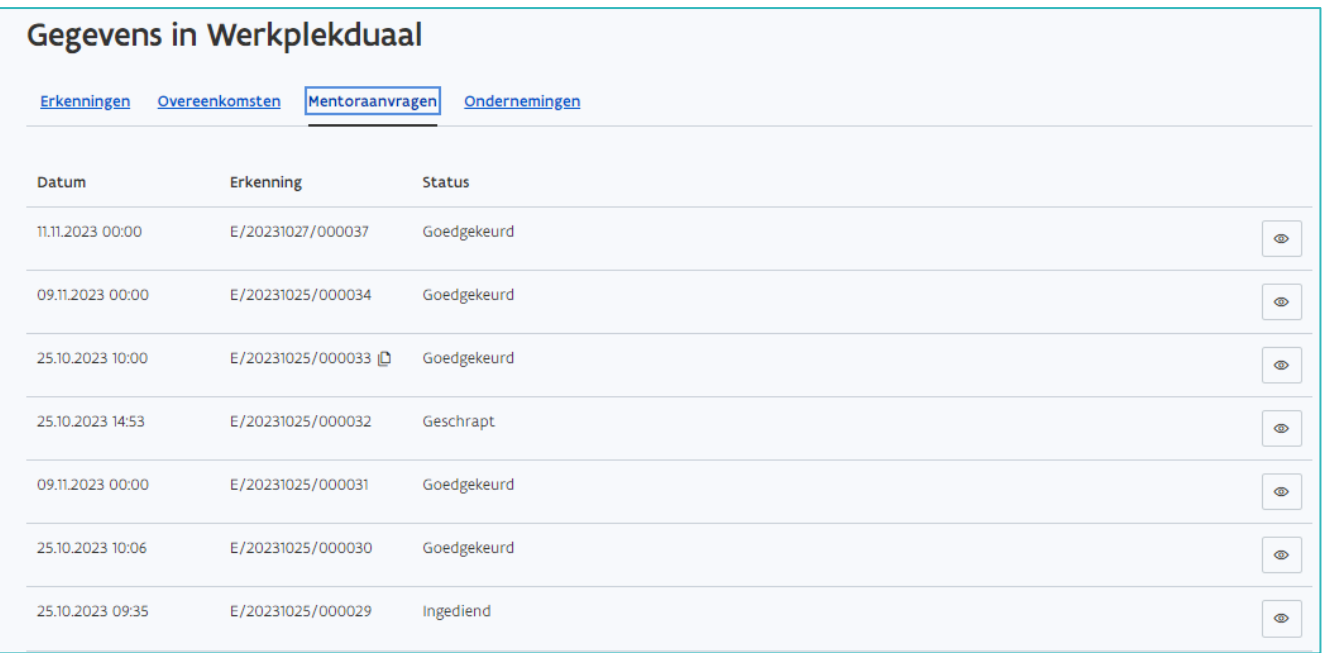

////////////////////////////////////////////////////////////////////////////////////////////////////////////////////////////////////////////////////////////////

## <span id="page-2-0"></span>**MENTOROPLEIDING OPVOLGEN**

Kies in het menu (links) 'Op te volgen'.

U krijgt een overzicht van mentoren waarbij de status van de mentoropleiding gelijk is aan 'Op te volgen' met vermelding van de einddatum opvolging en of de mentor gekend is in een lopende overeenkomst.

Via de zoekbalk kan u een mentor opzoeken op naam of rijksregisternummer. Of u kan een maximum einddatum opvolging ingeven. Geef één of meerdere zoektermen in en klik daarna op 'Zoeken'.

In functie van de premie kwalificerend werkplekleren en de leerlingenpremie is de opvolging van de mentoren waarbij de einddatum opvolging nadert én die voorkomen in een lopende overeenkomst van groot belang. Dit om te vermijden dat de mentor geschrapt wordt op de einddatum opvolging en de overeenkomst vroegtijdig beëindigd moet worden.

Sorteer de lijst op- of aflopend door te klikken op een lijsttitel.

Via de knop met het potloodsymbool kan u de status van de mentoropleiding wijzigen.

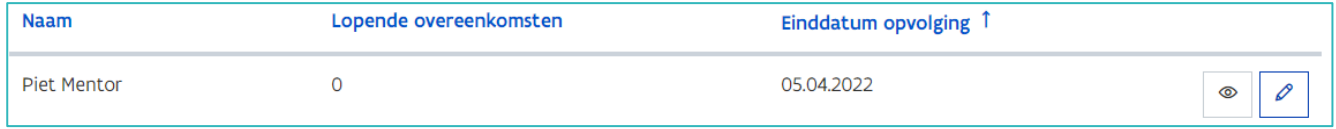

Klik in de detailpagina in de velden 'Status' en 'Reden' om de status te wijzigen en klik daarna op 'Opslaan'.

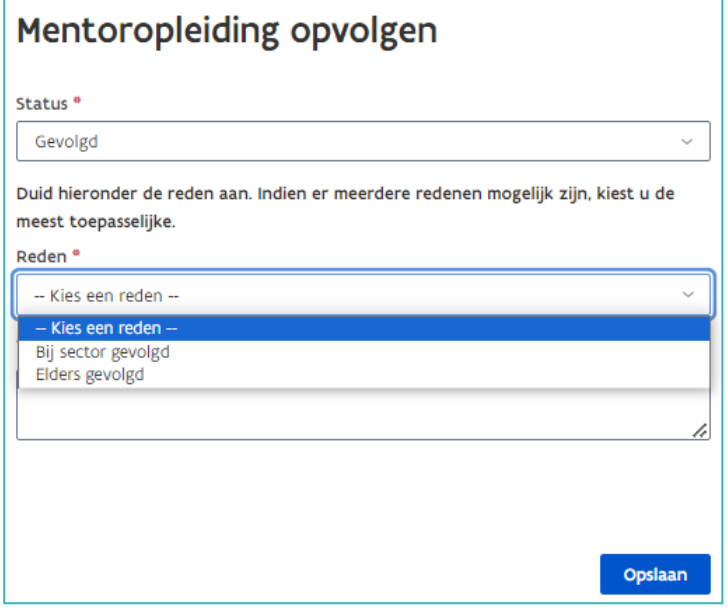

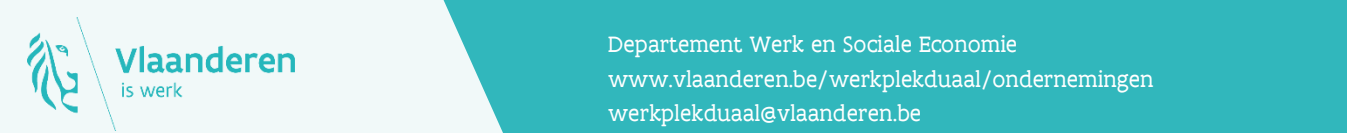

## Contact

en 2024. **Vlaanderen** en van 3 van 3 van 3 van 3 van 3 van 3 van 3 van 3 van 3 van 3 van 3 van 3 van 3 van 3 van 3 van 3 van 3 van 3 van 3 van 3 van 3 van 3 van 3 van 3 van 3 van 3 van 3 van 3 van 3 van 3 van 3 van 3 van 3 Departement Werk en Sociale Economie [werkplekduaal@vlaanderen.be](mailto:werkplekduaal@vlaanderen.be)